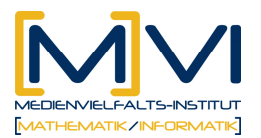

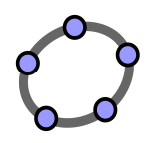

## **Arbeitsanleitung 1 zum Erstellen eines Arbeitsblatts "Grenzwert einer Folge auf der Zahlengerade"**

- Definiere im CAS-Fenster die Folge  $a(k)$  mit z. B.  $a(n) = 3+1/n$  und blende den angezeigten Graphen (eigentlich der Funktion) aus. Diese Definition der Folge hat den Vorteil, dass du für eine andere Folge nur diesen einen Term in der 1. Zeile im CAS-Fenster ändern musst.
- Erstelle im Algebra-Fenster eine Liste mit den ersten 20 Punkten (a(n), 0) auf der Zahlengeraden:
- Folge[(a(n), 0), n, 1, 20]; Formatierung: Farbe z. B. hellgrau • Erstelle zwei Schiebereglern für k im Bereich von 1 bis 20 (Schrittweite 1) und ε im Bereich von 0 bis 0.5 (Schrittweite 0.01).
- Zeichne einen Punkt  $P = (a(k), 0)$ ; Formatierung: Farbe z. B. blau
- Berechne im CAS-Fenster den Grenzwert der Folge mit b:=Grenzwert[a(n), n, Infinity]
- Zeichne die ε-Umgebung: G=(b, 0) Dieser Punkt zeigt den Grenzwert an.  $A=(b-\varepsilon, 0)$ ,  $B=(b+\varepsilon, 0)$  Punkte A, B Strecke c von A nach B Diese Strecke zeigt die ε-Umgebung an. Blende die beiden Punkte A und B aus und formatiere die Strecke c z. B. grün.
- Erstelle einen dynamischem Text, der den Betrag der Differenz von Folgenglied zum Grenzwert anzeigt:  $||a_n - b|| = 4$  (Abstand [P, G])

Das Geometrie-Fenster sollte ungefähr das folgende Aussehen haben.

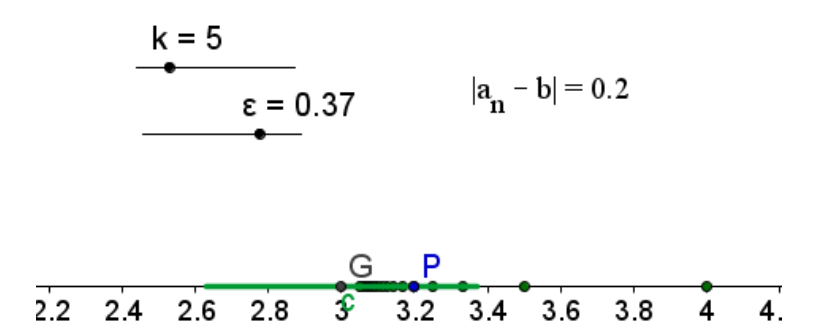

Hinweis: Achte bei allen Folgen auf die richtige Größe des angezeigten Koordinatensystems.

Zoomen kannst du mit dem Scrollrad oder mit dem Werkzeug *Verschiebe Zeichenblatt*. Die Skalierung der einzelnen Achsen kannst du durch Ziehen der Achsen mit *Strg - linke Maustaste* verändern.

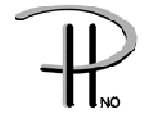

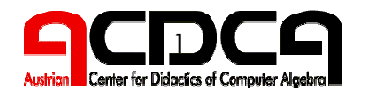

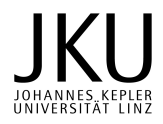

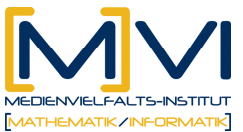

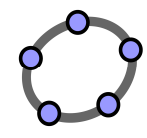

## **Arbeitsanleitung 2 zum Erstellen eines Arbeitsblatts "Grenzwert einer Folge im Koordinatensystem"**

- Definiere im CAS-Fenster die Folge  $a(k)$  mit z. B.  $a(n) = 3+1/n$  und blende den angezeigten Graphen (eigentlich der Funktion) aus. Diese Definition der Folge hat den Vorteil, dass du für eine andere Folge nur diesen einen Term in der 1. Zeile im CAS-Fenster ändern musst.
- Erstelle im Algebra-Fenster eine Liste mit den ersten 20 Punkten  $(n, \alpha(n))$ : Folge $[(n, \alpha(n))$ , n, 1, 20]; Formatierung: Farbe z. B. hellgrau
- Erstelle zwei Schiebereglern für k im Bereich von 1 bis 20 (Schrittweite 1) und ε im Bereich von 0 bis 0.5 (Schrittweite 0.01)
- Zeichne einen Punkt P=(k, a(k)), Formatierung: Farbe z. B. blau
- Berechne im CAS-Fenster den Grenzwert der Folge mit b:=Grenzwert[a(n), n, Infinity]
- Zeichne drei Geraden zur Darstellung der ε-Umgebung: Gerade 1: y = b Diese Gerade zeigt den Grenzwert an. Gerade 2:  $y = b + \varepsilon$  Diese Gerade zeigt den oberen Rand des "ε-Bandes" an. Gerade 3:  $y = b - \varepsilon$  Diese Gerade zeigt den unteren Rand des *"ε-Bandes"* an.

Formatiere die drei Geraden färbig.

• Erstelle einen dynamischem Text, der den Betrag der Differenz von Folgenglied zum Grenzwert anzeigt: " $|a - b| =$ " + (abs(y(P) - b))

Das Geometrie-Fenster sollte ungefähr das folgende Aussehen haben.

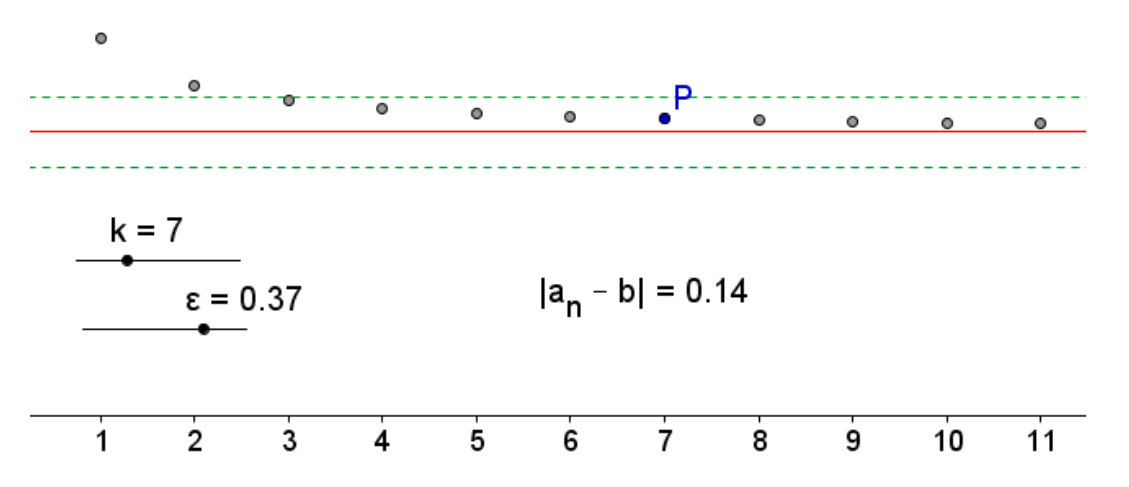

Hinweis: Achte bei allen Folgen auf die richtige Größe des angezeigten Koordinatensystems.

Zoomen kannst du mit dem Scrollrad oder mit dem Werkzeug *Verschiebe Zeichenblatt*. Die Skalierung der einzelnen Achsen kannst du durch Ziehen der Achsen mit *Strg - linke Maustaste* verändern.

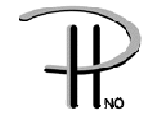

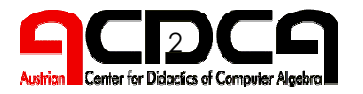

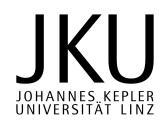

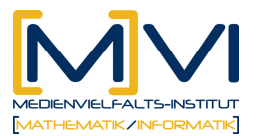

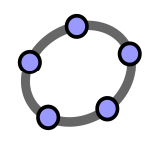

## Aufgabenstellung zu "Grenzwert einer Folge"

Untersuche die in der Liste angegebenen Folgen auf ihre Konvergenz bzw. Divergenz.

Halte schriftlich fest, welche Folge konvergiert und begründe deine Entscheidung.

Ab welchem Index k befindet sich der Punkt  $(a(k), 0)$  bzw.  $(k, a(k))$ innerhalb der "ε-Umgebung"?

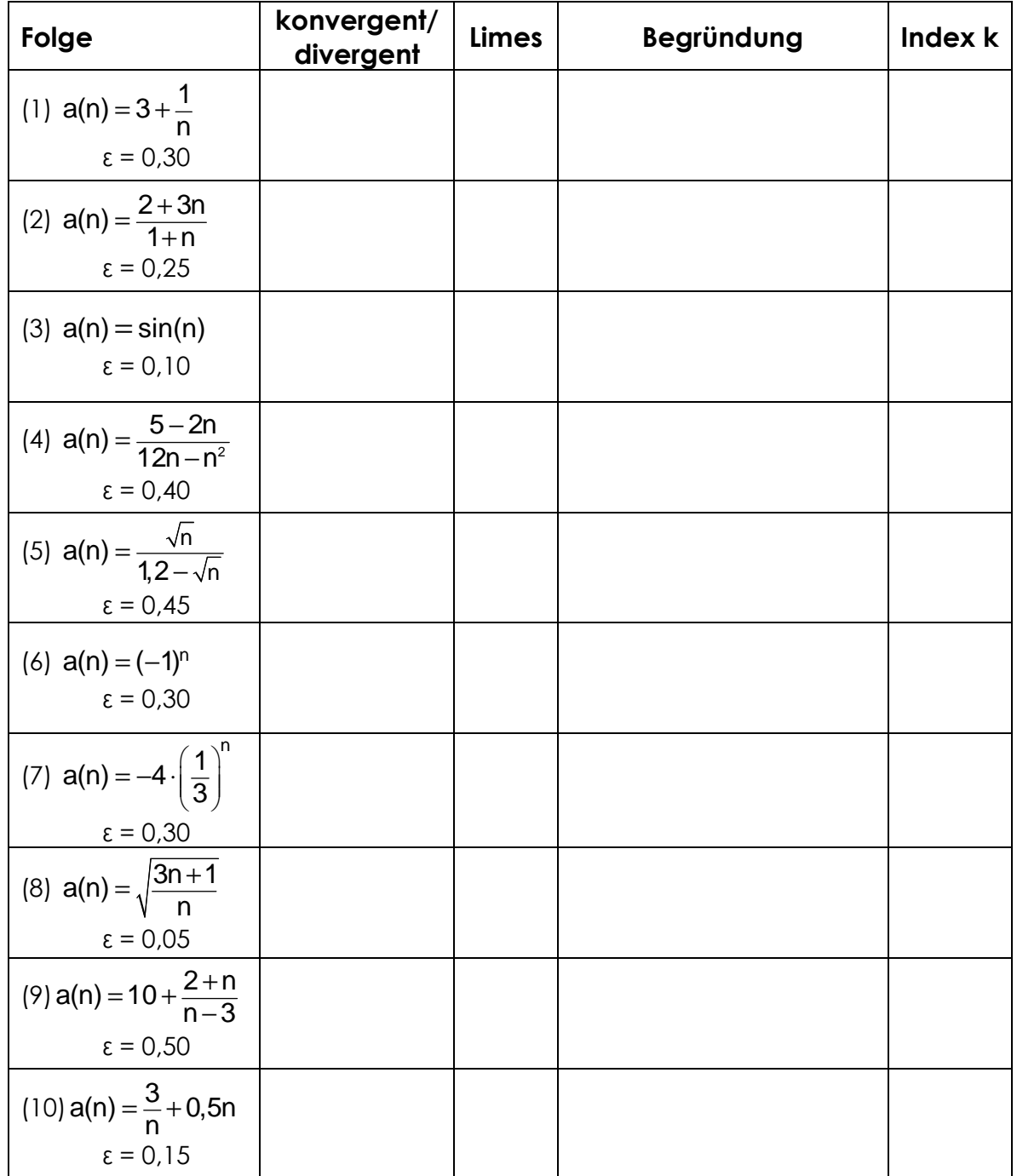

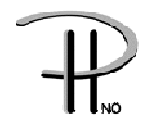

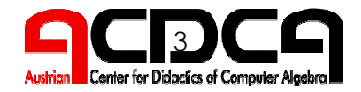

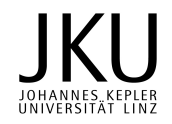

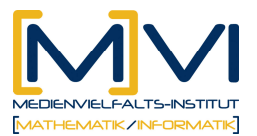

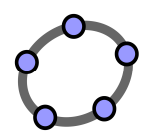

## Lösungen zu "Grenzwert einer Folge"

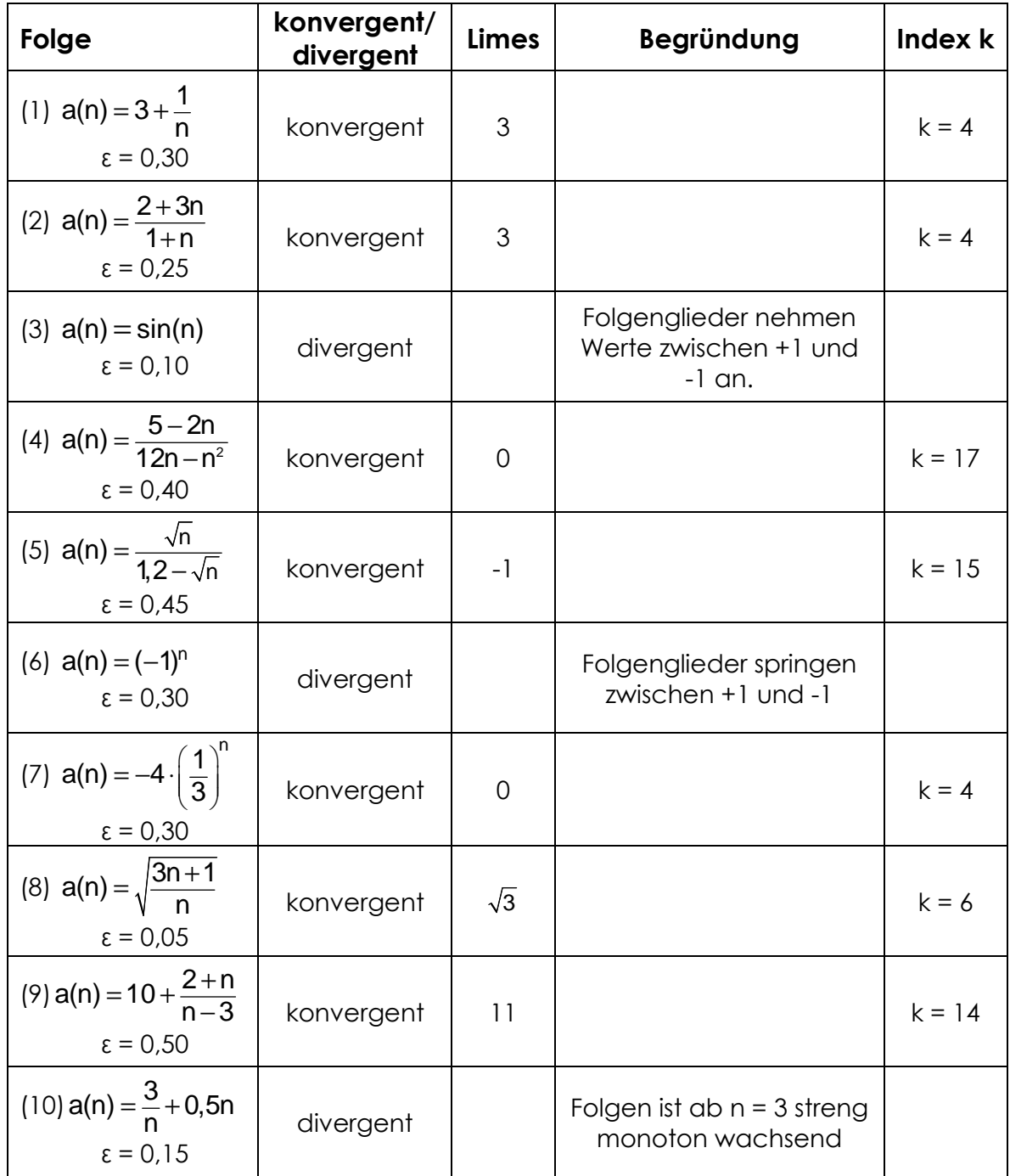

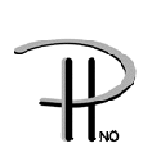

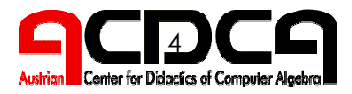

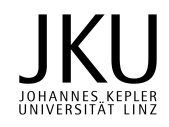

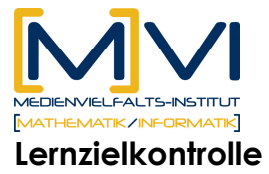

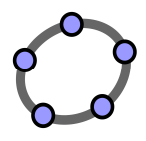

Untersuche die Folgen auf ihre Konvergenz bzw. Divergenz. Halte schriftlich fest, welche Folge konvergiert oder divergiert und begründe deine Entscheidung.

(1) 
$$
a(n) = 2 - \frac{1+3n}{4+n}
$$

(2) 
$$
a(n) = 3 \cdot (-1)^n - \left(\frac{1}{2}\right)^n
$$

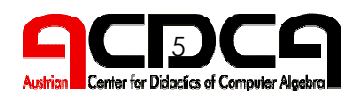

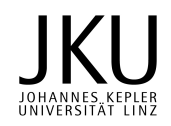